After your photo/image has been resized it can now be uploaded to the QUILTING BOARD forum.

Open the forum to the area where you wish to post your message. Fill in your message as usual then scroll down until your see the words (MANAGE ATTACHMENTS) click on that.

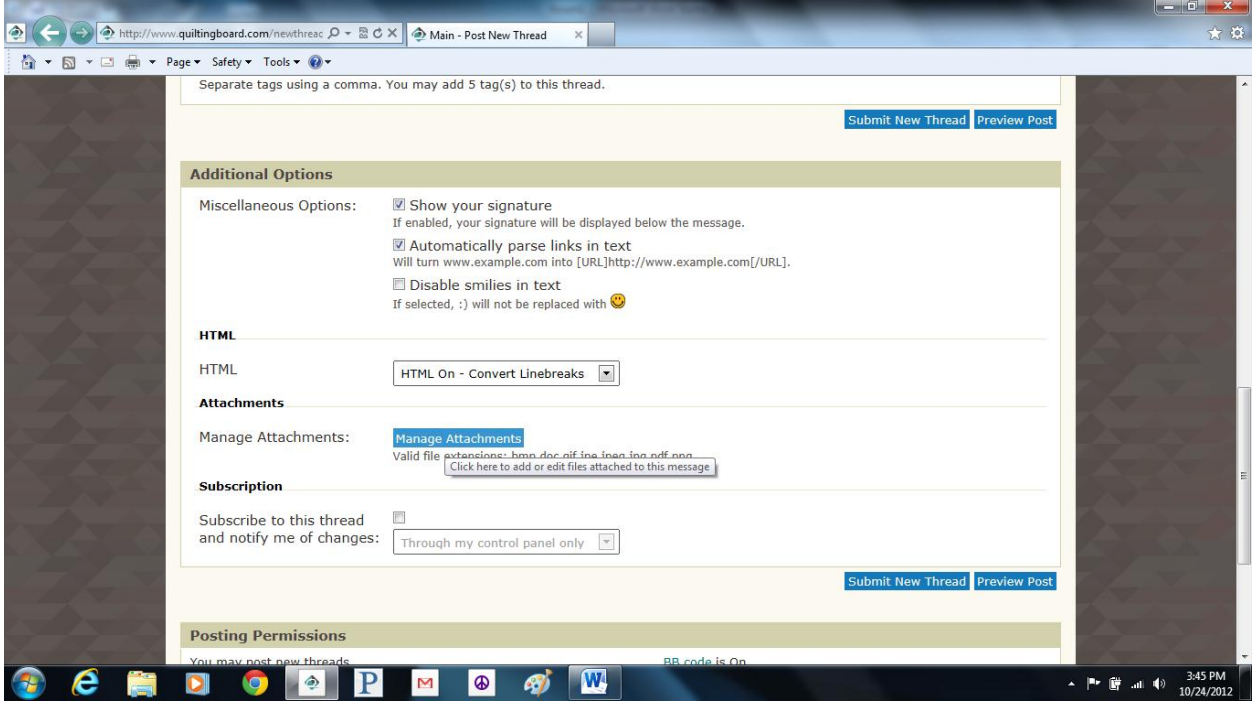